# **Проектування мобільних застосунків**

# **Лекція №4. Розмітка сторінок**

**Заняття проводить Лимаренко Вячеслав Володимирович slaw\_lww@ukr.net +38094-977-08-08**

# **Екрани минулого**

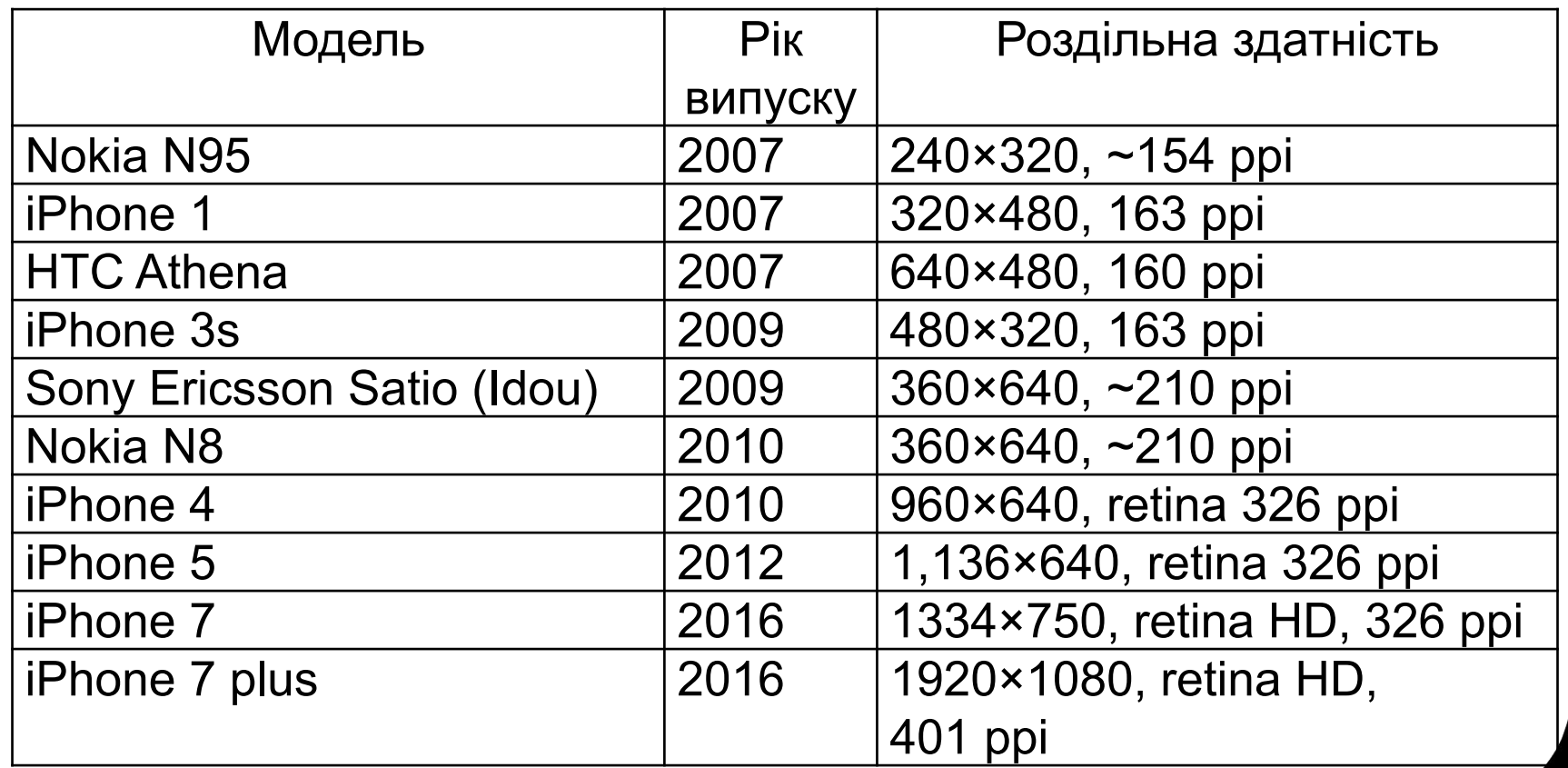

# **Одиниці вимірювання**

#### **Еволюція**

- − Inches дюйми
- − Pixels точки
- − щільність пікселів
- − PPI (англ. pixels per inch) пікселі на дюйм
- − розмір пікселя

## **Класифікація екранів**

#### **Орієнтація**

- − Книжкова (англ. Portrait)
- − Альбомна (англ. Landscape)
- − Квадратна (англ. Square)

## **Історичні шляхи вирішення**

#### **Статична розмітка**

Плюси:

мінімум часу розробника

#### Мінуси:

- елементи зазвичай малі
- наляпистий інтерфейс
- необхідно прокручувати екран не все видно

# **Історичні шляхи вирішення**

#### **Динамічна розмітка**

Плюси:

все красиво виглядає

#### Мінуси:

- дуже велика складність реалізації
- − дорого
- передбачити усе неможливо

# **Роздільні здатності**

#### **Еволюційні рішення**

- − для різних орієнтацій різні розмітки
- − для різних розмірів різні розмітки

#### **Задача**

Ми знаємо, що є телефони з розширеннями:

- 240×320 можливі повороти
- 320×240 неможливі повороти
- 240×240 можливі повороти
- 160×240 можливі повороти
- 480×640 можливі повороти

Потрібно написати застосунок із 4-ма формами по 8 елементів управління на кожній

### **Роздільні здатності**

#### **Додамо «романтики»**

- − щотижня по одному елементу на формі додають
- − що два тижні по 2 елементи переміщують

### **Роздільні здатності**

#### **Висновки**

- необхідно враховувати роздільності
- необхідно враховувати повороти
- − необхідно враховувати людей з проблемами зору

#### **Параметри**

- − розмір екрану (англ. screen size) фізичний розмір, діагональ в дюймах
- − щільність екрану (англ. density) кількість пікселів на одиницю розміру, DPI DPI (англ. dots per inch)
- − роздільна здатність (англ. resolution) ширина та висота, пікселі
- <u>незалежний від щільності піксель</u> (англ. density-independent pixel, dp) віртуальна одиниця для абстрагування від реальної щільності. Далі – **незалежний піксель**.
- пункт (англ. points, pt) величина, що дорівнює 1/72 дюйма.
- масштабонезалежна точка (англ. scale-independent pixels, sp) текст, цілі числа, співпадає з dp.

#### **DPI vs PPI**

- − DPI пристрої виводу (переважно принтери)
- − PPI екрани

#### **Типи за щільністю**

 $px = dp * (dpi / 160)$ 

#### **Типи за щільністю**

- − низька *ldpi* (low) ~120dpi
- − середня *mdpi* (medium) ~160dpi
- − висока *hdpi* (high) ~240dpi
- − дуже висока  *xhdpi* (extra-high) ~320dpi
- − дуже дуже висока  *xxhdpi* (extra-extra-high) ~480dpi
- − дуже дуже дуже висока  *xxxhdpi* (extra-extra-extra-high) ~640dpi

#### **Запитання**

Скільки фізичних пікселів припадає на один незалежний піксель для високої щільності?

#### **Задача**

Дизайнер спроектував, наприклад у Photoshop, дизайн вашого застосунку. Вам необхідно реалізувати його, базуючись на вказаних параметрах. У параметрах вказано три види шрифтів на екрані 24pt, 48pt та 56pt.

#### **Рішення**

1 inch =  $72$  pt.

1  $px = 1$  dp при 160 dpi

Визначимо розмір у дюймах на екрані:

 $S24 = 24pt * 1" / 72pt = 1/3"$ ;

S48 = 48pt \* 1"/72pt = 2/3";

S56 = 56pt \* 1"/72pt = 7/9".

Визначимо розмір у незалежних пікселях та у звичайних пікселях, якщо у нас hdpi:

S'24=160dp\*1/3"~**54dp** => 54px\*240/160 = **81px**

```
S'48=160dp*2/3"~107dp => 107px*240/160 ~ 160 px
```
S'56=160dp\*7/9"=**124dp** => 124px\*240/160 ~ **186 px**

### **Калькулятор**

#### **Демонстрація калькулятора**

− URL: http://angrytools.com/android/pixelcalc/

### **Приклад відображення елементів керування при різних розмірах екрану**

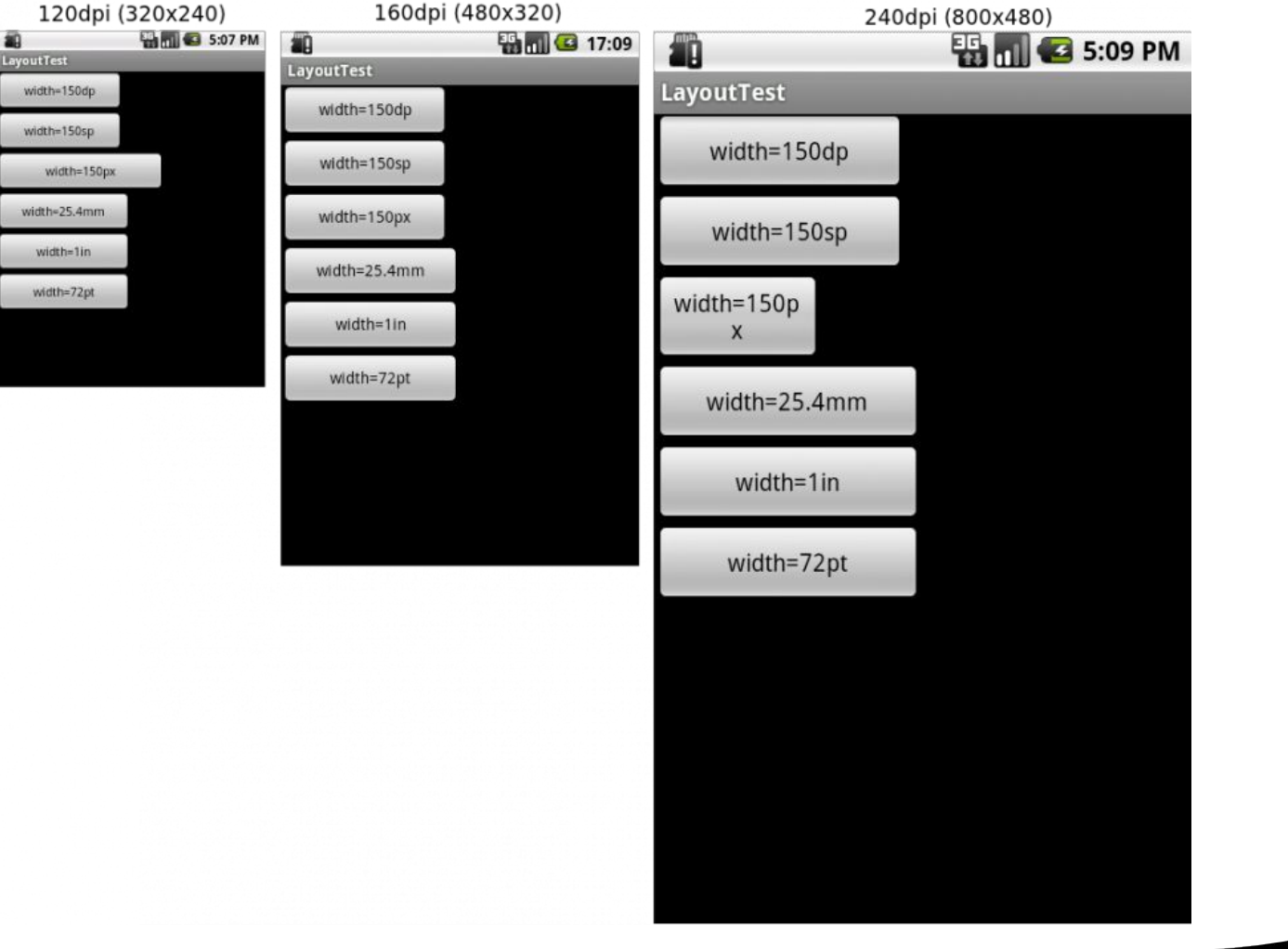

# **Основні поняття XML (eXtensible Markup Language - «розширювана мова розмітки».)**

#### **Тег - значення**

<item>value</>

<item> <item>value1</item> <item> <item>value1</item> <item>value2</item> </item> <item>value1</item> </item>

#### **Атрибут**

<item name='my name'>value</item>

#### **спрощено:**

<item name='my name'/>

#### **Різниця між XML і HTML**

XML не є заміною HTML. Вони призначені для вирішення різних завдань: XML вирішує завдання зберігання і транспортування даних, фокусуючись на тому, що таке ці самі дані, HTML же вирішує завдання відображення даних, фокусуючись на тому, як ці дані виглядають. Таким чином, HTML піклується про відображення інформації, а XML про транспортування інформації. Теги XML не призначені. Ви повинні самі визначати потрібні теги.

### **ViewGroup**

ViewGroup - розмітка, яка дозволяє розташувати один або кілька View.

#### **Стандартні типи ViewGroups:**

- − FrameLayout;
- LinearLayout;
- − TableLayout;
- − RelativeLayout;
- GridLayout (переважніше ніж TableLayout);
- − SwipeRefreshLayout;
- − ConstraintLayout;
- − CoordinatorLayout.

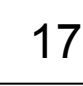

# Приклади Layout (розмітки)

**FrameLayout** - розмітка для відображення одного елемента. Дочірні View або ViewGroup в FrameLayout вирівнюються по верхньому лівому кутку. Розмітка може містити кілька елементів, але тоді вони будуть перекривати один одного

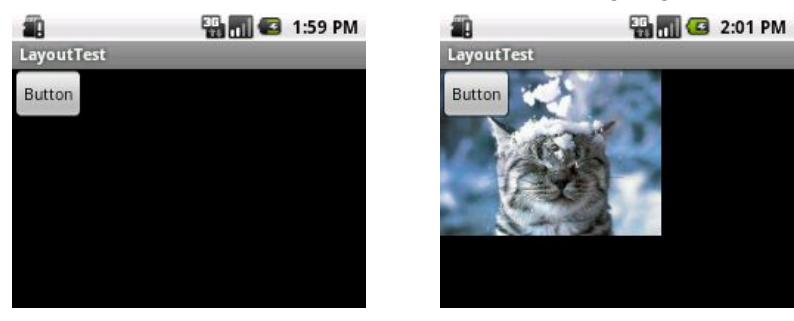

**LinearLayout** - розмітка для відображення одного або декількох елементів в одну лінію, горизонтально або вертикально. Для вибору орієнтації використовується атрибут android: orientation з двома можливими значеннями «horizontal» і «vertical»

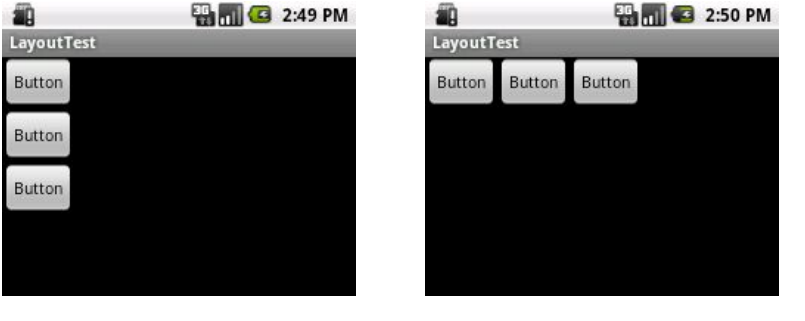

# Приклади Layout (розмітки)

**TableLayout** - розмітка для розташування елементів у вигляді таблиці. Ряди задаються в xml за допомогою тега TableRow, а осередки в кожному ряду створюються автоматично для кожного елемента. Кількість колонок в таблиці дорівнюватиме максимальній кількості елементів в рядах. Ширина колонки визначається по самому широкому елементу в ній.

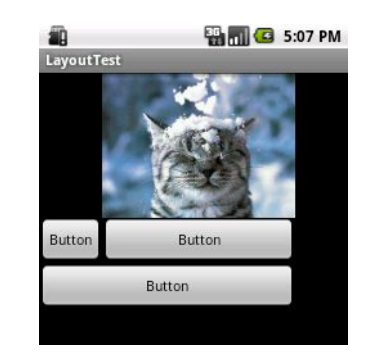

**RelativeLayout** - розмітка для розташування елементів щодо одного з батьків або один одного. Елементи починають розташовуватися в зазначеному порядку, тому

необхідно щоб елемент був описаний до того, як інший елемент буде на нього посилатися.

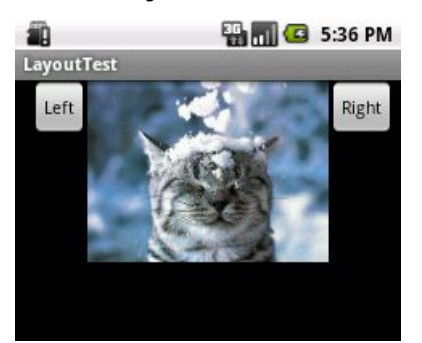

### Приклади Layout (розмітки)

**ScrollView** - є спадкоємцем класу FrameLayout. Відмінністю є те, що він дозволяє прокручувати елементи, якщо вони займають більше місця ніж фізичний розмір екрану. У ScrollView також може міститися лише один елемент (View або ViewGroup), найчастіше використовується LinearLayout, в який вкладено декілька елементів. Scrollview підтримує тільки вертикальну прокрутку. **EN THE 3:07 PM** 

**B** 6:04 PM

**LayoutTest** 

Якщо атрибут layout\_weight поставити тільки у одного елемента, то він займе максимум вільного простору. Так на першому скріншоті у трьох кнопок android:layout\_width="wrap\_con tent" і не заданий weight. На другому скріншоті у другій кнопки заданий **Layout Test** android: layout weight="1"

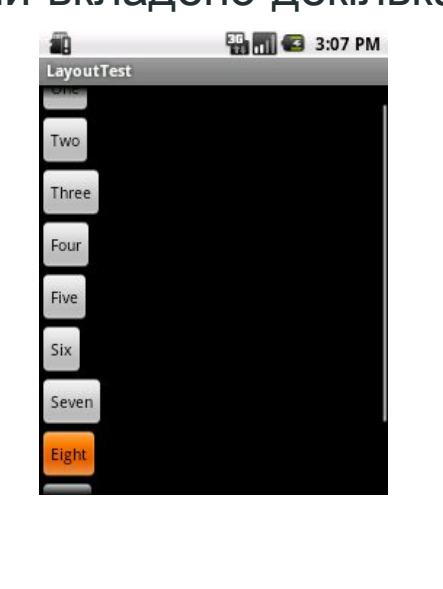

 $2$  (weight=1)

**B** 6:04 PM

# **Linear Layout**

#### **Призначення**

- − однонапрямне розміщення елементів
- − напрямок горизонтально *android:orientation="horizontal"*
- − напрямок вертикально *android:orientation="vertical"*

#### **Основні атрибути**

- layout\_width, layout\_height
- gravity розміщення вмісту всередині елемента
- − layout\_gravity розміщення всередині контейнера

#### **Спеціальний розмір**

- $match$  parent по розміру контейнера
- wrap  $content no$  розміру вмісту

### **Структура елемента**

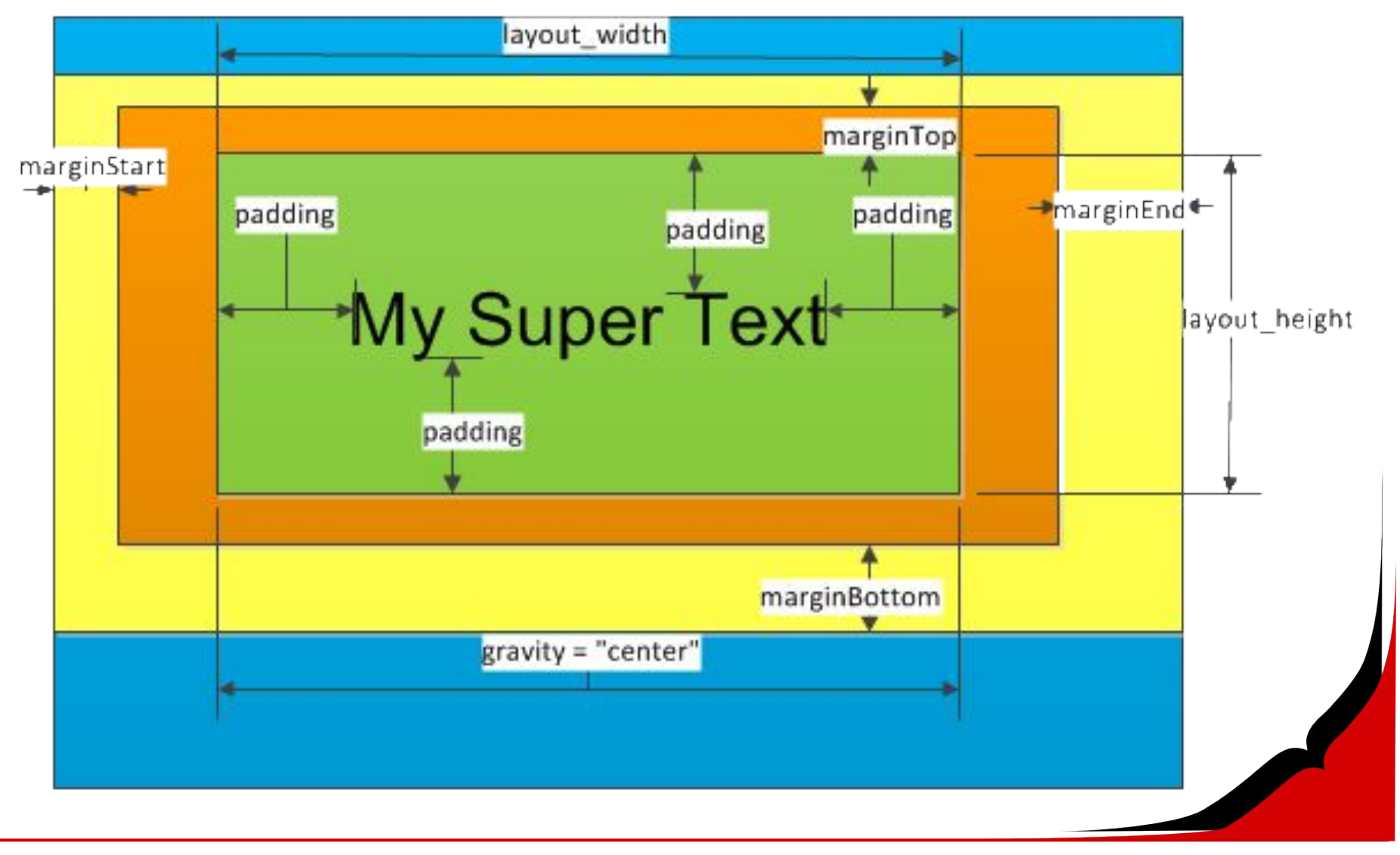

# **Relative Layout**

#### **Призначення**

- − відносне розміщення
- − складні розміщення

#### **Проблеми**

− елемент може бути розміщений відносно вже оголошеного

#### **Основні атрибути**

- top, bottom, left, right, center (boolean)
- center\_vertical, center\_horizontal (boolean)
- start, end (boolean)

# **Relative Layout**

#### **Відносно сусідів**

- layout\_toEndOf, layout\_toLeftOf, layout\_toRightOf, layout\_toStartOf
- layout\_alignEnd, layout\_alignLeft, layout\_alignRight, layout\_alignStart, layout\_alignTop
- − layout\_alignParentBottom, layout\_alignParentEnd, layout\_alignParentLeft, layout alignParentRight, layout alignParentStart, layout alignParentTop

### **Типові помилки**

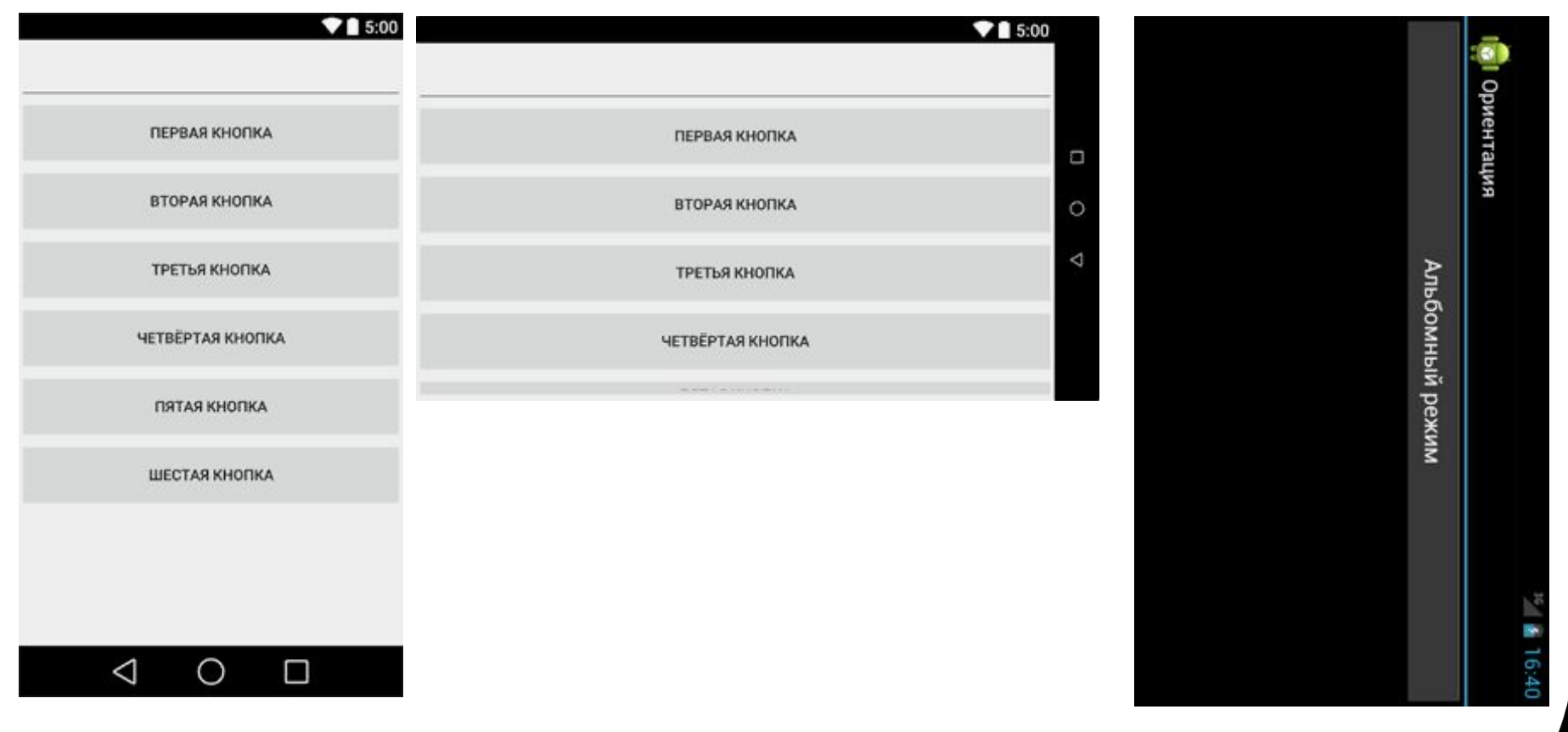

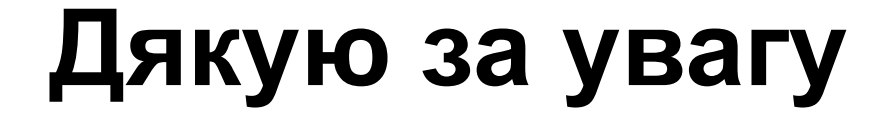